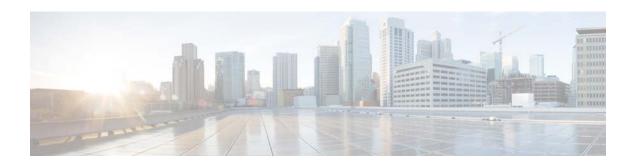

# Cisco Virtual Switch Update Manager Release Notes, Release 1.5.6

First Published: 2015-12-09 Last Updated: 2015-12-09

This document describes the features, limitations, and bugs for Cisco Virtual Switch Update Manager (VSUM) Release 1.5.6. This update is for Cisco Nexus 1000V and Cisco Application Virtual Switch (AVS), which is a derivative of Cisco Nexus 1000V.

#### **Contents**

This document includes the following sections:

- Introduction, page 2
- New Software Included with Cisco VSUM Release 1.5.6, page 2
- Upgrading from Earlier Cisco VSUM Releases, page 2
- Upgrading from Earlier Cisco Nexus 1000V or Cisco AVS Releases, page 3
- Software Compatibility, page 3
- Limitations and Restrictions, page 4
- Scalability Limits, page 4
- Using the Bug Search Tool, page 4
- Bugs, page 5
- Related Documentation, page 6
- Documentation Feedback, page 6
- Obtaining Documentation and Submitting a Service Request, page 6

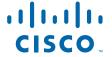

#### Introduction

Cisco VSUM is a virtual appliance that is registered as a plug-in to the VMware vCenter Server. The Cisco VSUM GUI is an integral part of the VMware vSphere Web Client; it can only be accessed by logging into the VMware vSphere Web Client.

Cisco VSUM simplifies the installation and configuration of the Cisco Nexus 1000V and the Cisco AVS.

Cisco VSUM lets you do the following:

- Cisco Nexus 1000V for VMware vSphere
  - Install the Cisco Nexus 1000V switch.
  - Migrate the VMware vSwitch and VMware vSphere Distributed Switch (VDS) to the Cisco Nexus 1000V.
  - Monitor the Cisco Nexus 1000V.
  - Upgrade the Cisco Nexus 1000V and add hosts from an earlier version to the latest version.
  - Install the Cisco Nexus 1000V license.
  - View the health of the virtual machines in your data center using the Dashboard Cisco Nexus 1000V.
  - Upgrade from an earlier release to Cisco VSUM 1.5.6.
- Cisco AVS
  - Install the Cisco AVS vSphere Installation Bundle (VIB) to ESXi host.
  - Add hosts to the Cisco AVS.
  - Upgrade the Cisco AVS.
  - Upgrade from an earlier release to Cisco VSUM 1.5.6.

#### **New Software Included with Cisco VSUM Release 1.5.6**

Cisco VSUM Release 1.5.6 adds support for the following Cisco AVS and Cisco Nexus 1000V release:

• 5.2(1)SV3(1.10)

## **Upgrading from Earlier Cisco VSUM Releases**

For the Cisco Nexus 1000V, you can upgrade from Cisco VSUM Release 1.0, 1.1, 1.2, 1.2.2, 1.3, 1.5.2, 1.5.3, or 1.5.5 to Release 1.5.6.

For the Cisco AVS, you can upgrade from Cisco VSUM Release 1.0, 1.1, 1.2, 1.2.2, 1.5, 1.5.1, 1.5.2, 1.5.3, or 1.5.5 to Release 1.5.6.

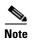

When upgrading from Cisco VSUM Release 1.2.2 to 1.5, 1.5.1, 1.5.2, or 1.5.3, do not install the Cisco AVS Release 5.2(1)SV3(1.3a). That Cisco AVS software version is not supported.

For more information about upgrading, see:

Cisco Virtual Switch Update Manager Getting Started Guide for Cisco Nexus 1000V

Cisco Virtual Switch Update Manager Getting Started Guide for Cisco Application Virtual Switch

# **Upgrading from Earlier Cisco Nexus 1000V or Cisco AVS Releases**

The following tables show the upgrade paths for Cisco Nexus 1000V and Cisco AVS from 5.2(1)SV3(1.5) and later.

#### Table 1 Upgrade Paths for Cisco Nexus 1000V

| Upgrade from    | Upgrade to 5.2(1)SV3(1.10) |     |    | . • | 1.0 | Upgrade to 5.2(1)SV3(1.5a) |
|-----------------|----------------------------|-----|----|-----|-----|----------------------------|
| 5.2(1)SV3(1.5b) | Yes                        | Yes | No | No  | No  | No                         |
| 5.2(1)SV3(1.5a) | Yes                        | Yes | No | No  | Yes | No                         |

#### Table 2 Upgrade Paths for Cisco AVS

| Upgrade from    | . • | . • | Upgrade to 5.2(1)SV3(1.6) |     | Upgrade to 5.2(1)SV3(1.5c) | Upgrade to 5.2(1)SV3(1.5b) | Upgrade to 5.2(1)SV3(1.5a) |
|-----------------|-----|-----|---------------------------|-----|----------------------------|----------------------------|----------------------------|
| 5.2(1)SV3(1.6)  | Yes | Yes | No                        | No  | No                         | No                         | No                         |
| 5.2(1)SV3(1.5i) | Yes | Yes | Yes                       | No  | No                         | No                         | No                         |
| 5.2(1)SV3(1.5c) | Yes | Yes | Yes                       | Yes | No                         | No                         | No                         |
| 5.2(1)SV3(1.5b) | Yes | Yes | Yes                       | No  | No                         | No                         | No                         |
| 5.2(1)SV3(1.5a) | Yes | Yes | Yes                       | Yes | No                         | No                         | No                         |
| 5.2(1)SV3(1.5)  | Yes | Yes | Yes                       | Yes | Yes                        | No                         | No                         |

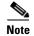

You cannot upgrade Cisco AVS to 5.2(1)SV3(1.5b) or 5.2(1)SV3(1.5a) even though Cisco VSUM might recommend it.

# **Software Compatibility**

This release of Cisco VSUM supports vSphere 6.0, 5.5, 5.1, 5.0, and 4.1 release trains for Cisco Nexus 1000V and vSphere 5.5 and 5.1 release trains for Cisco AVS.

Cisco VSUM can be used to deploy Cisco Nexus 1000V Virtual Supervisor Module (VSM) and Virtual Ethernet Module (VEM) on any servers that are listed in the *VMware Hardware Compatibility List*.

For information on compatibility with Cisco Nexus 1000V, see the Cisco Virtual Switch Update Manager Getting Started Guide for Cisco Nexus 1000V.

For information on compatibility with Cisco AVS, see the *Cisco Virtual Switch Update Manager Getting Started Guide for Cisco Application Virtual Switch*.

### **Limitations and Restrictions**

This section describes the limitations and restrictions of Cisco VSUM Release 1.5.6.

- You cannot upgrade Cisco AVS to Release 5.2(1)SV3(1.5a) or 5.2(1)SV3(1.5b), even though the upgrade might be recommended in Cisco VSUM. For upgrade path information, see Table 2.
- Upgrading Cisco AVS does not upgrade the Cisco APIC and the other fabric components. See the *Cisco APIC Getting Started Guide* for information about upgrading the Cisco APIC.
- If you are using Cisco Nexus 1000V and Cisco VSUM 1.5.2 or an earlier release, and you want to upgrade to vCenter 6.0, you must upgrade to Cisco VSUM 1.5.3 or later and then upgrade vCenter. For instructions for upgrading vCenter, see the Cisco Nexus 1000V Installation and Upgrade Guide. For information about upgrading Cisco VSUM, see the Cisco Virtual Switch Update Manager Getting Started Guide for Cisco Nexus 1000V.

# **Scalability Limits**

The following table lists the recommended scalability limits for Cisco VSUM.

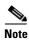

The limits in the following table refer to single attempts only. You can repeat the tasks for all the hosts/virtual machines in your data center.

Table 3 Scalability Limits for Cisco VSUM

| Feature                                                          | Hosts/VMs |
|------------------------------------------------------------------|-----------|
| Migrating Cisco Nexus 1000V                                      |           |
| Maximum number of hosts that can be migrated in a single attempt | 120 hosts |
| Maximum number of VMs that can be migrated per host              | 35 VMs    |
| Upgrading Cisco Nexus 1000V                                      |           |
| Maximum number of hosts that can be upgraded                     | 30 hosts  |
| Adding Hosts to Cisco AVS <sup>1</sup>                           |           |
| Maximum number of hosts that can be added in a single attempt    | 105 hosts |
| Upgrading Cisco AVS                                              | 1         |
| Maximum number of hosts that can be upgraded in a single attempt | 105 hosts |

<sup>1.</sup> Adding hosts to Cisco AVS actually installs the Cisco AVS VIB file on the ESXi host and then adds the AVS-ESXi host to the Cisco AVS Distributed Virtual Switch (DVS).

# **Using the Bug Search Tool**

Use the Bug Search tool to search for a specific bug or to search for all bugs in a release.

- **Step 1** Go to http://tools.cisco.com/bugsearch.
- Step 2 At the Log In screen, enter your registered Cisco.com username and password; then, click Log In. The Bug Search page opens.

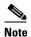

If you do not have a Cisco.com username and password, you can register for them at http://tools.cisco.com/RPF/register/register.do.

- **Step 3** To search for a specific bug, enter the bug ID in the Search For field and press **Return**.
- **Step 4** To search for bugs in the current release:
  - **a.** In the Search For field, enter a problem, feature, or a product name and press **Return**. (Leave the other fields empty.)
  - **b.** When the search results are displayed, use the filter tools to find the types of bugs you are looking for. You can search for bugs by modified date, status, severity, and so forth.

To export the results to a spreadsheet, click the **Export Results to Excel** link.

## **Bugs**

The following table lists the open bugs in Cisco VSUM Release 1.5.6. The bug ID links you to the Cisco Bug Search tool.

Table 4 Open Bugs

| Bug ID     | Headline                                                                                                    |  |  |  |
|------------|----------------------------------------------------------------------------------------------------|--|--|--|
| CSCup31160 | When you log in to Web Client using the network-admin profile, the logout button is unavailable.                                                     |  |  |  |
| CSCup68870 | While migrating Cisco Nexus 1000V, Cisco VSUM does not allow you to migrate the host if the host has the PVLAN configured.                           |  |  |  |
| CSCup75616 | If the Ethernet Interface is in a DOWN state, the Dashboard–Cisco Nexus 1000V page displays it as healthy and does not display any warning or error. |  |  |  |
| CSCur32290 | VM migration doesn't trigger when migrating more than 35 VMs with vEths.                                                                             |  |  |  |
| CSCur45032 | Issues with tasks queued in vCenter.                                                                                                    |  |  |  |
| CSCus51185 | Layer 3 port profiles are missing from the port profile drop-down menu when vmk0 is unchecked.                                                       |  |  |  |
| CSCus78145 | Come out of upgrade screen after creating task on upgrade Cisco AVS.                                                                                 |  |  |  |
| CSCus79203 | Internal error: could not get limits-monitor not working with TACACS.                                                                                |  |  |  |
| CSCus79229 | Data pulling is too slow on monitor of Cisco VSUM with general failure error.                                                                        |  |  |  |
| CSCus80287 | Cisco VSUM dashboard cannot retrieve all information as VSM cannot handle all TACACS requests.                                                       |  |  |  |
| CSCuu29256 | Internal failure when adding host if uplink to VMware DVS is down.                                                                                   |  |  |  |
| CSCuu84963 | Cisco AVS 1.3a image is shown when upgrading Cisco VSUM from 1.2.2 to 1.5 build 832.                                                                 |  |  |  |
| CSCuv75080 | DVS version is not changed in Cisco Nexus 1000V upgrade using Cisco VSUM.                                                                            |  |  |  |
| CSCuw47497 | Clicking the Manage button after choosing the Cisco AVS switch takes you to the Settings tab instead o the Cisco AVS tab.                            |  |  |  |
| CSCuw73994 | Upgrade to Cisco AVS 5.2(1)SV3(1.5i) not available if any host is running 5.2(1)SV3(1.6).                                                            |  |  |  |

## **Related Documentation**

The Cisco VSUM documentation is available at:

Cisco Nexus 1000V for VMware vSphere documentation

Cisco AVS documentation

## **Cisco Virtual Security Gateway Documentation**

Cisco Virtual Security Gateway documentation

#### Cisco Prime Network Services Controller Documentation

Cisco Prime Network Services Controller documentation

#### **Documentation Feedback**

To provide technical feedback on this document or report an error or omission, please send your comments to nexus1k-docfeedback@cisco.com.

We appreciate your feedback.

# **Obtaining Documentation and Submitting a Service Request**

For information on obtaining documentation, using the Cisco Bug Search Tool (BST), submitting a service request, and gathering additional information, see *What's New in Cisco Product Documentation* at: http://www.cisco.com/en/US/docs/general/whatsnew/whatsnew.html.

Subscribe to *What's New in Cisco Product Documentation*, which lists all new and revised Cisco technical documentation, as an RSS feed and deliver content directly to your desktop using a reader application. The RSS feeds are a free service.

Cisco and the Cisco logo are trademarks or registered trademarks of Cisco and/or its affiliates in the U.S. and other countries. To view a list of Cisco trademarks, go to this URL: <a href="https://www.cisco.com/go/trademarks">www.cisco.com/go/trademarks</a>. Third-party trademarks mentioned are the property of their respective owners. The use of the word partner does not imply a partnership relationship between Cisco and any other company. (1110R)

© 2015 Cisco Systems, Inc. All rights reserved.